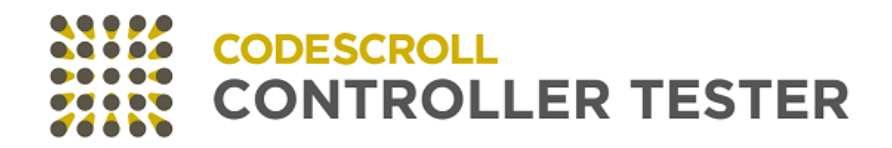

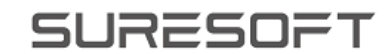

# **CODESCROLL CONTROLLER TESTER RELEASE NOTE**

Software for safe world

www.suresofttech.com

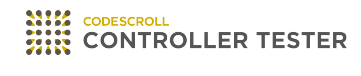

# **Release Note**

2023 — Last update: Jul 18, 2023

**Suresofttech** 

# **Table of Contents**

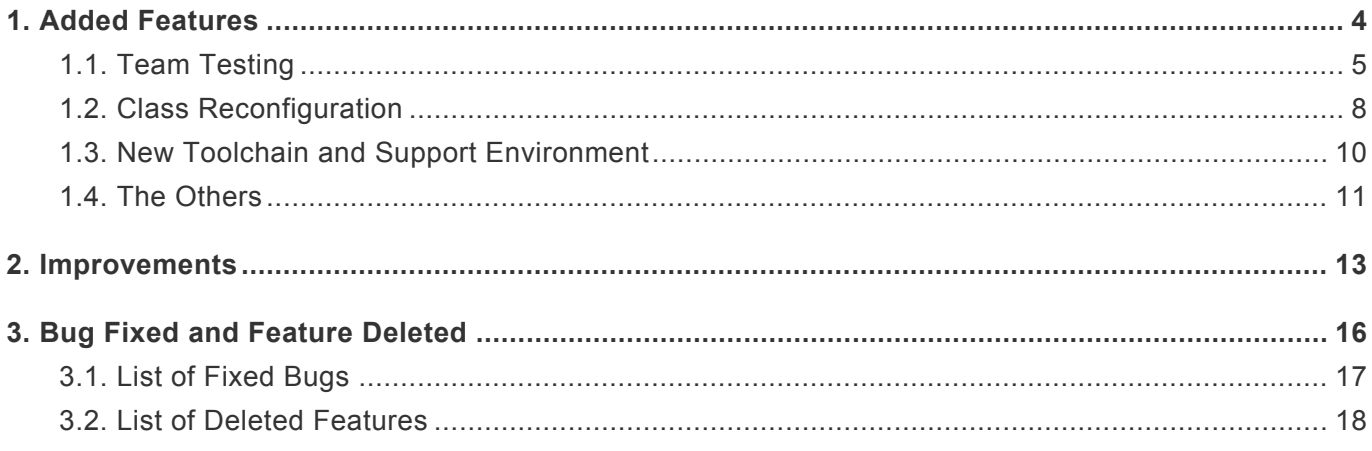

# <span id="page-3-0"></span>**1. Added Features**

- [Team Testing](#page-4-0)
- [Class Reconfiguration](#page-7-0)
- [New Toolchain and Support Environment](#page-9-0)
- [The Others](#page-10-0)

# <span id="page-4-0"></span>**1.1. Team Testing**

As software trends change, the source code grows and the update cycle shortens, reducing the time available for testing. This creates a requirement to perform many tests in a short period. For efficient testing in these situations, CT 2023 provides team testing feature.

- Update the target project onto Team Testing Server to synchronize configuration information while testing the project.
- Avoid duplicate creation by sharing stubs and class codes with all users.
- Provides the feature to resolve conflicts when multiple users modify a single resource and conflicts occur.
- Merge test results so you can check them live on your Team Testing Dashboard.

### **Team project**

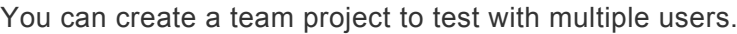

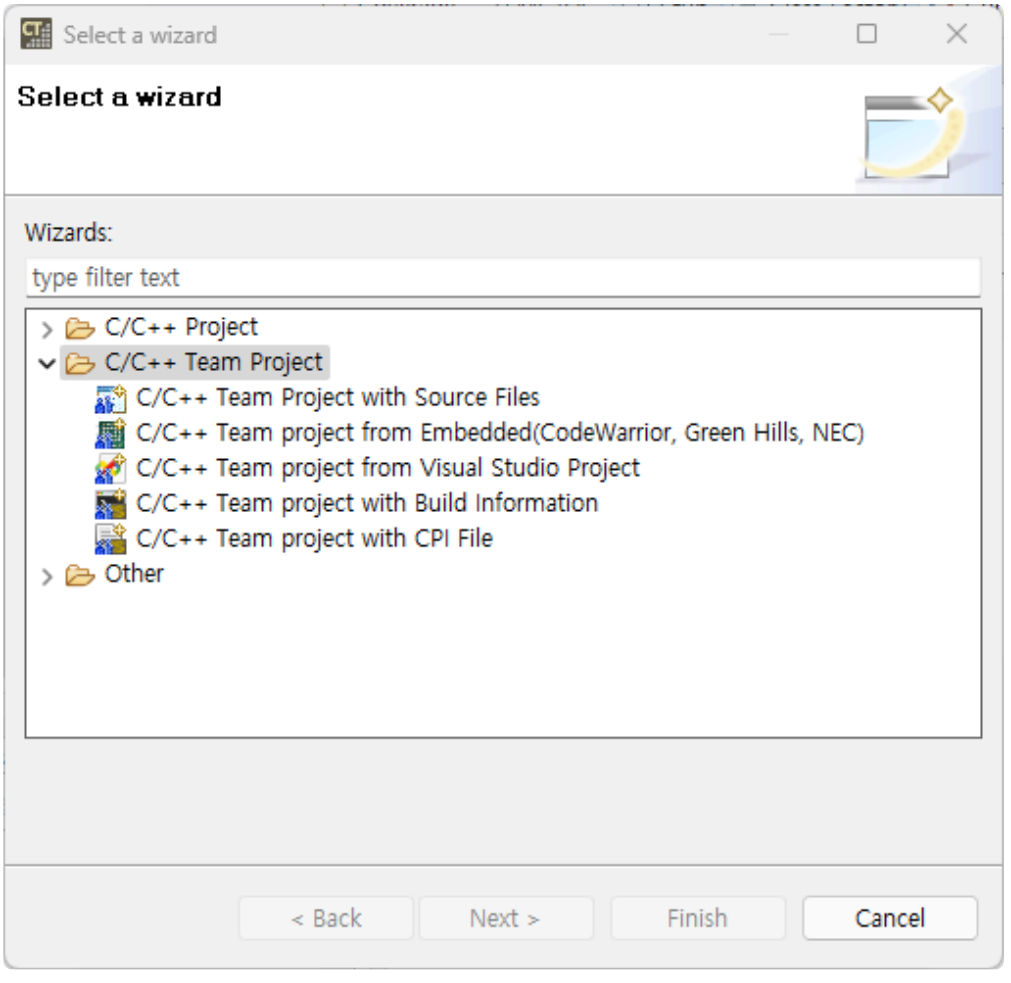

- Added commit and update features to upload or download tests and resources to the server.
- Added a feature to resolve resource conflicts.
- Added team test import feature to import tests committed by other users.

### **Add Team Testing Server and Team Testing Dashboard**

- Team Testing Server has been added to manage project information, tests, test resources and test results.
- Team Testing Dashboard has been added to show integrated test results.

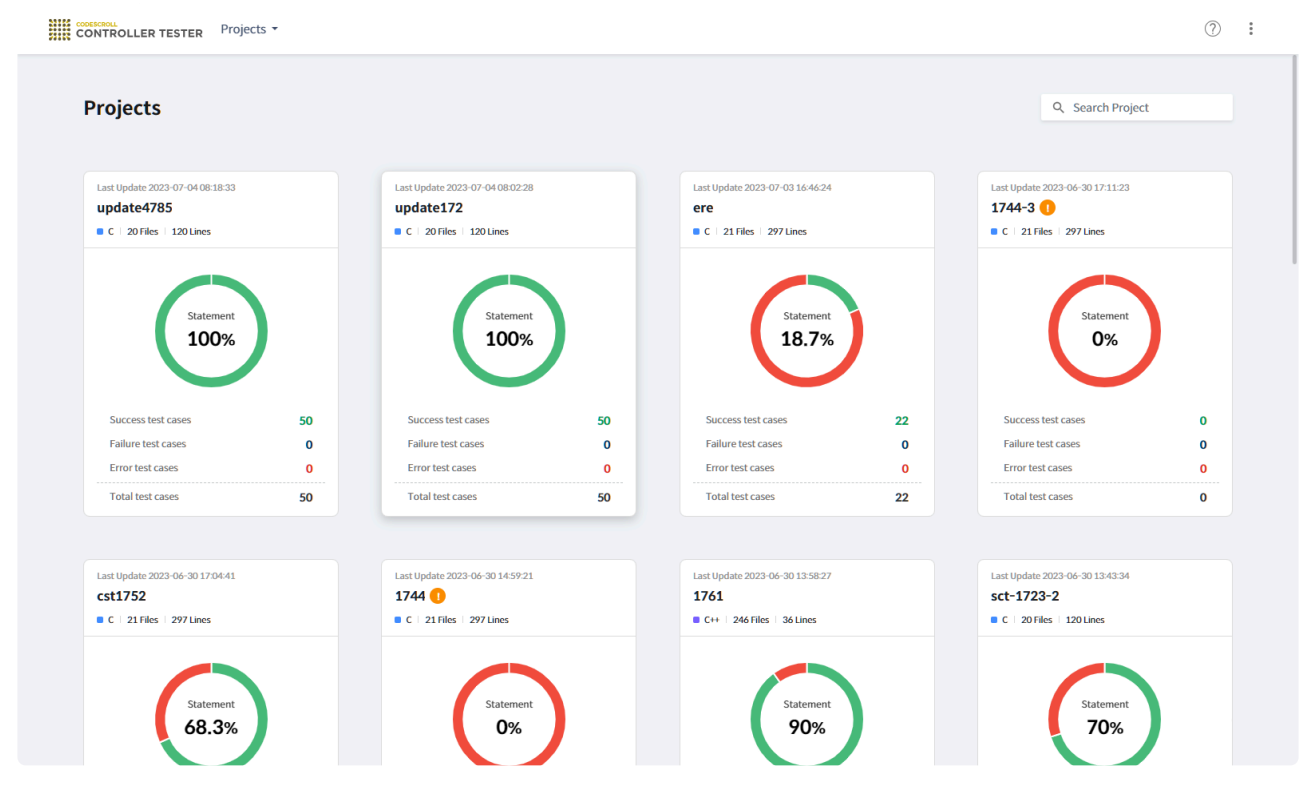

### **Add Launcher**

Launcher has been added to manage Team Testing Server and Team Testing Dashboard.

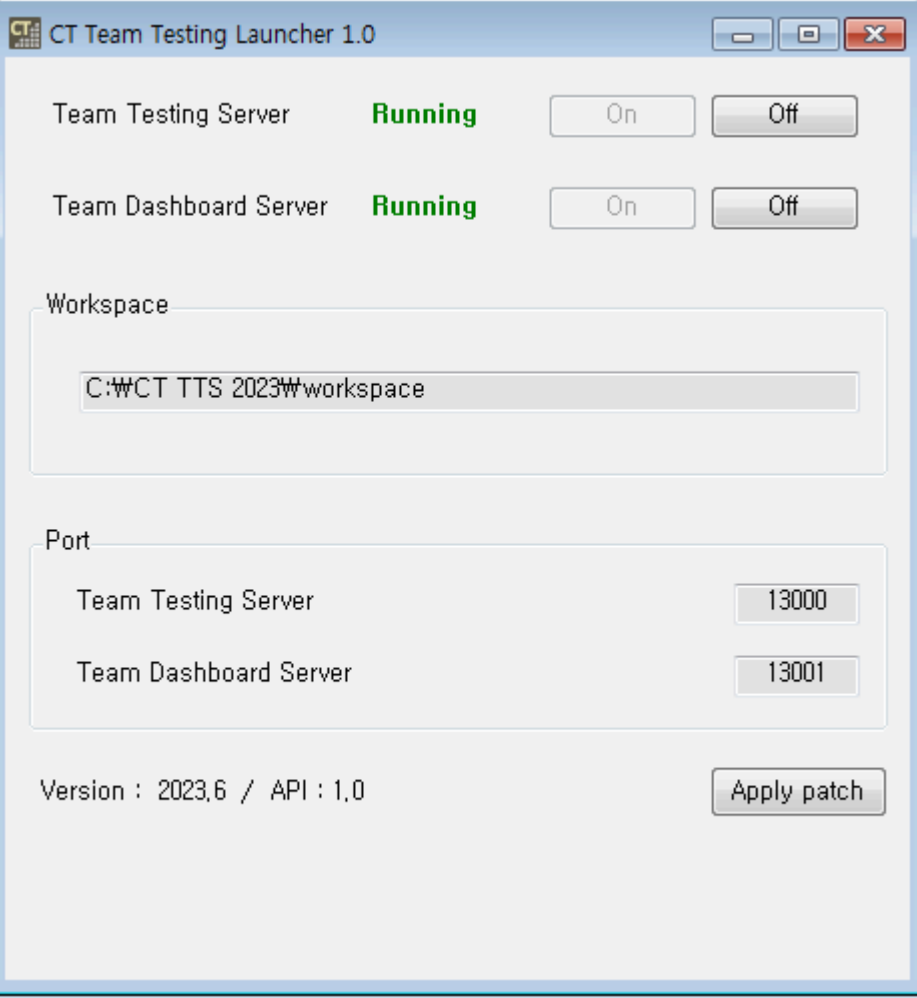

# <span id="page-7-0"></span>**1.2. Class Reconfiguration**

CT provides the feature to reconfigure existing tests, stubs, and fault injections when the source code modifies. To respond to C++ projects, CT 2023 added a class reconfiguration feature that allows you to reconfigure class codes and tests if a class or member function is renamed.

### **Modify the name of class**

• If the class name has changed, you can reconfigure the class code to reflect the change.

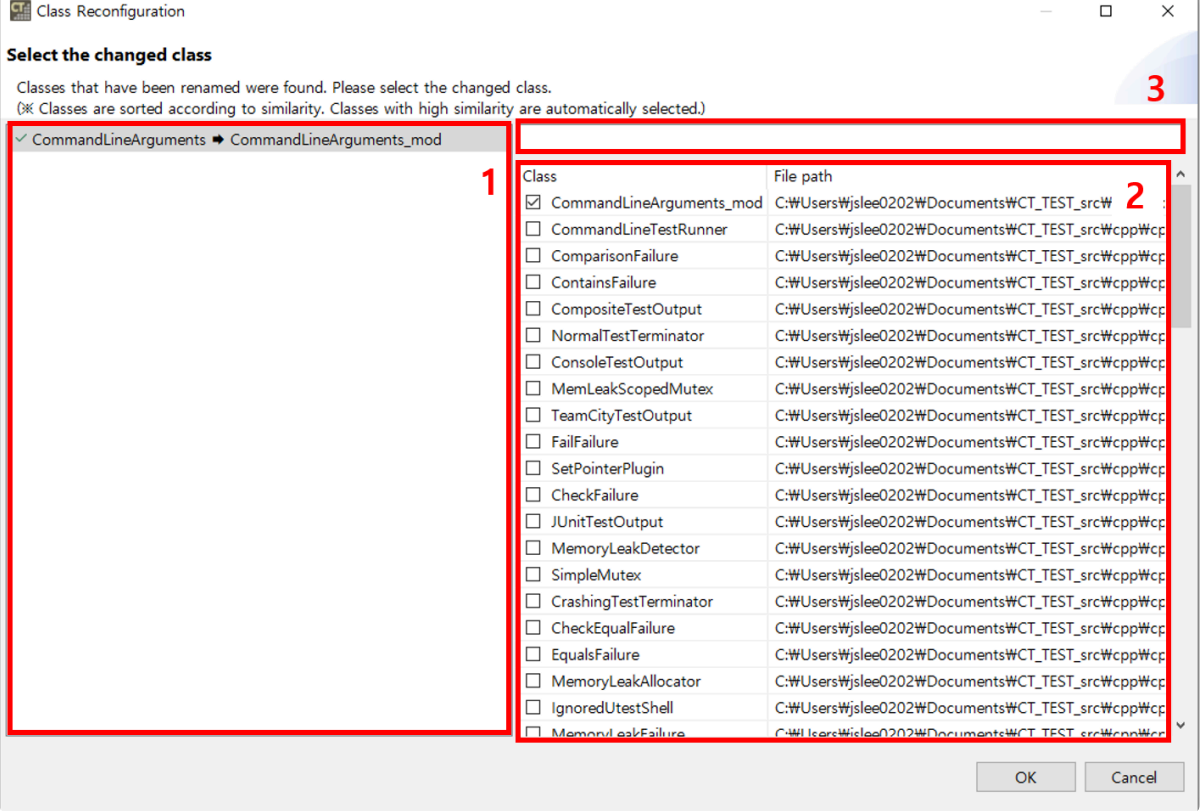

- In section 1, a list of classes that need to be reconfigured appears.
- Select the renamed class in section 2.
- Search by class name in section 3.

#### **Modifiy the name of member function**

• If a member function is renamed, you can reconfigure the class code or tests to reflect the change.

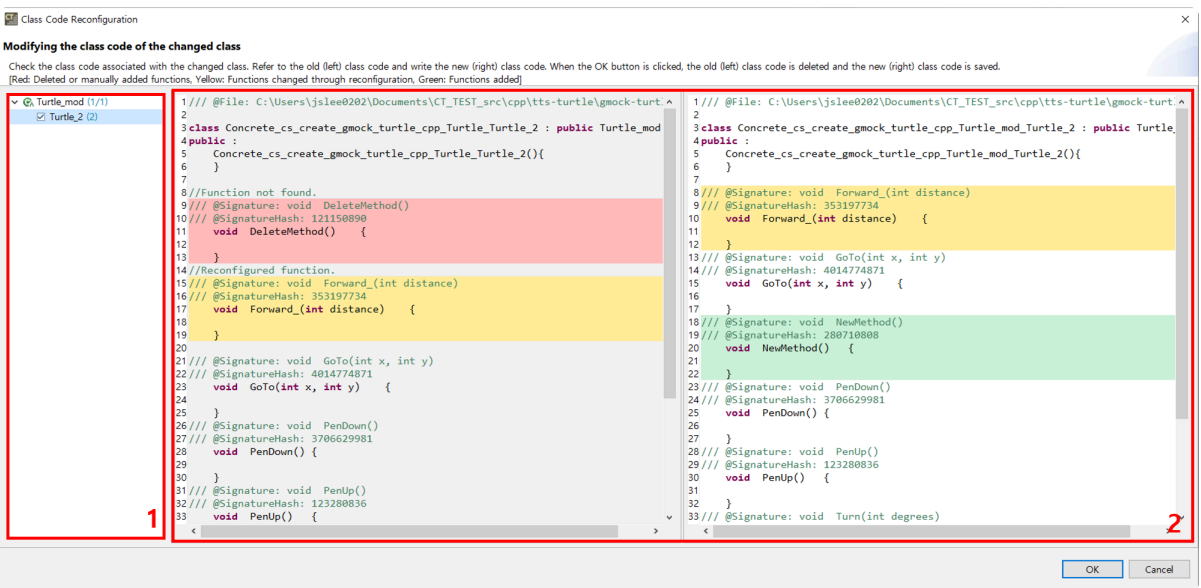

- In section 1, a list of class codes that need to be reconfigured appears.
- Check the reconfigured class code in section 2. Click [OK] to save the right class code.

### <span id="page-9-0"></span>**1.3. New Toolchain and Support Environment**

#### **New support environment**

Windows 11 is added to tool support environment.

#### **New toolchain**

Visual Studio 2022 are added to the list of supported toolchains. Visual Studio 2022 toolchains can be added using [Add Toolchain] feature on the toolchain configuration page.

# <span id="page-10-0"></span>**1.4. The Others**

### **Theme**

You can select 4 color themes in [Preferences] > [Theme].

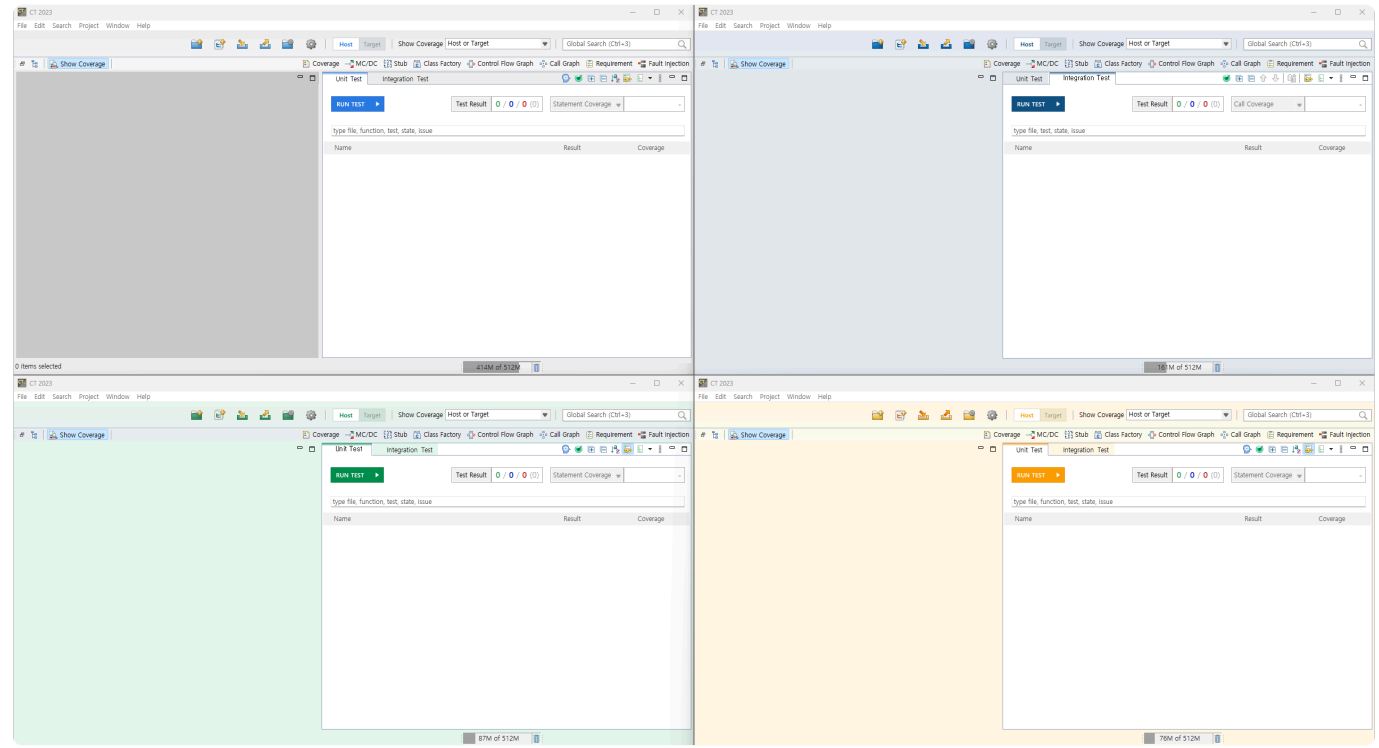

### **Isolated stub**

Added the feature to automatically generate stubs for calling functions when creating tests.

### **[Import Test] preference**

You can choose to append or overwrite the imported tests.

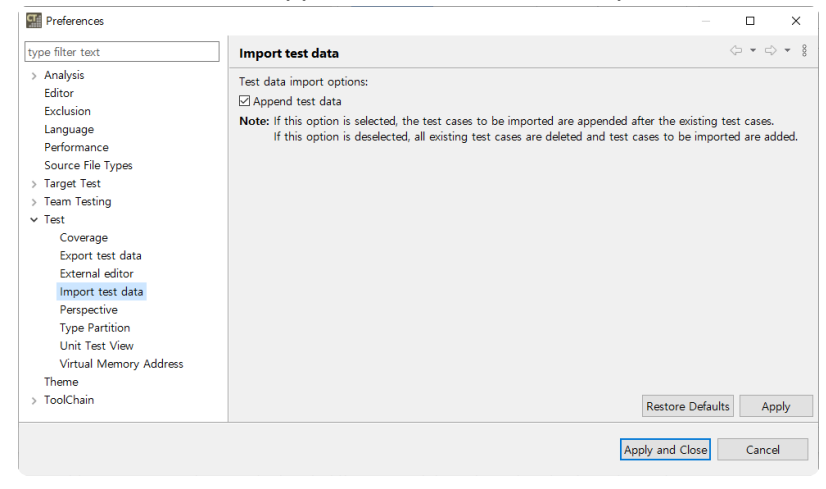

### **Fault Localization**

Apply Spectrum-Based Fault Localization (SBFL) technology to find where the fault is occurring.

# <span id="page-12-0"></span>**2. Improvements**

### **UI**

The overall UI has been improved to bring consistency to the tools UI.

- Change icons to be consistent
- Changed top dashboard UI
- Change Test view UI

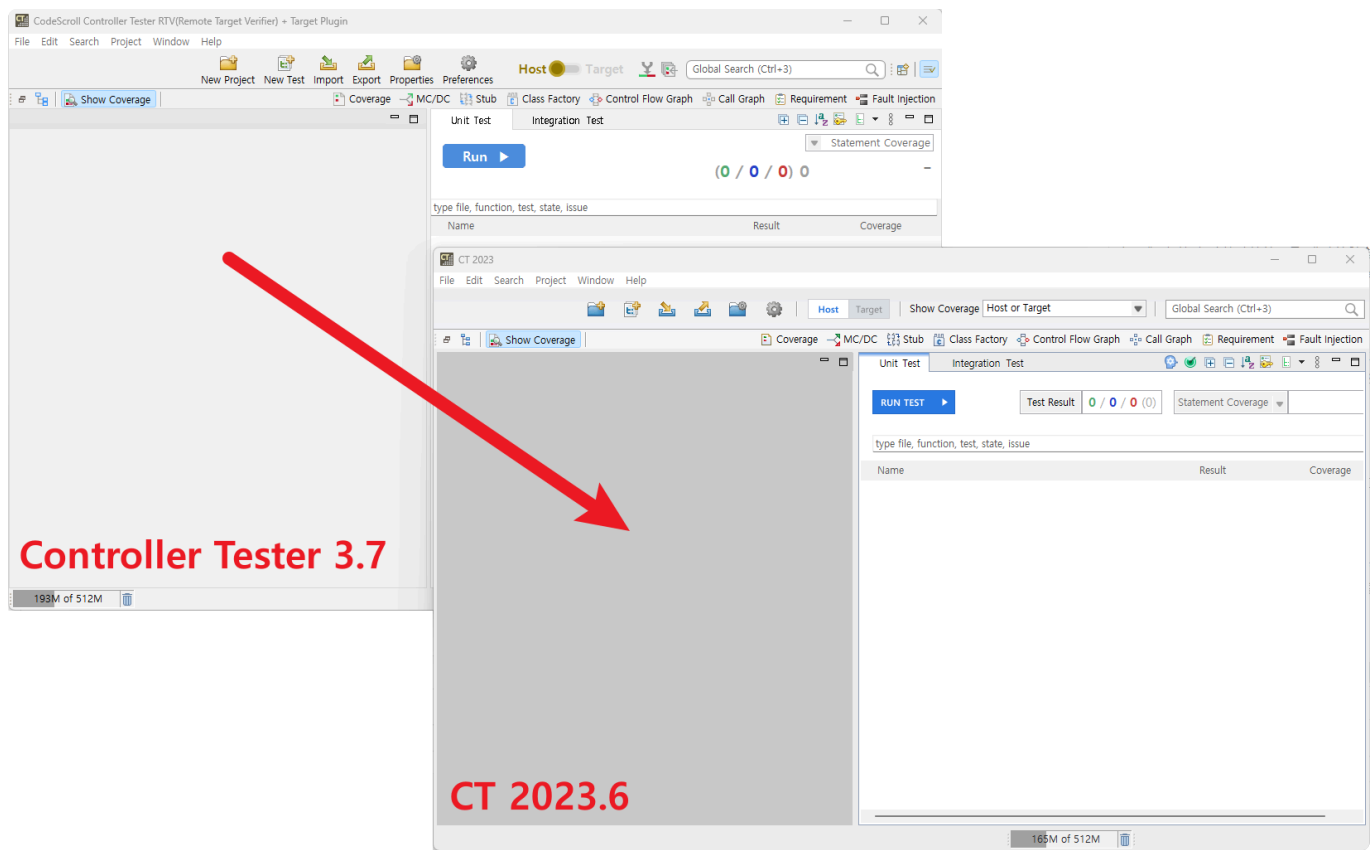

#### **Package management**

4 types of tool packages (Host, RTV, Target, RTV+Target) and 2 types of separate installers (CLI, DISCOVERY) are improved to integrate into one package and to activate/deactivate through license.

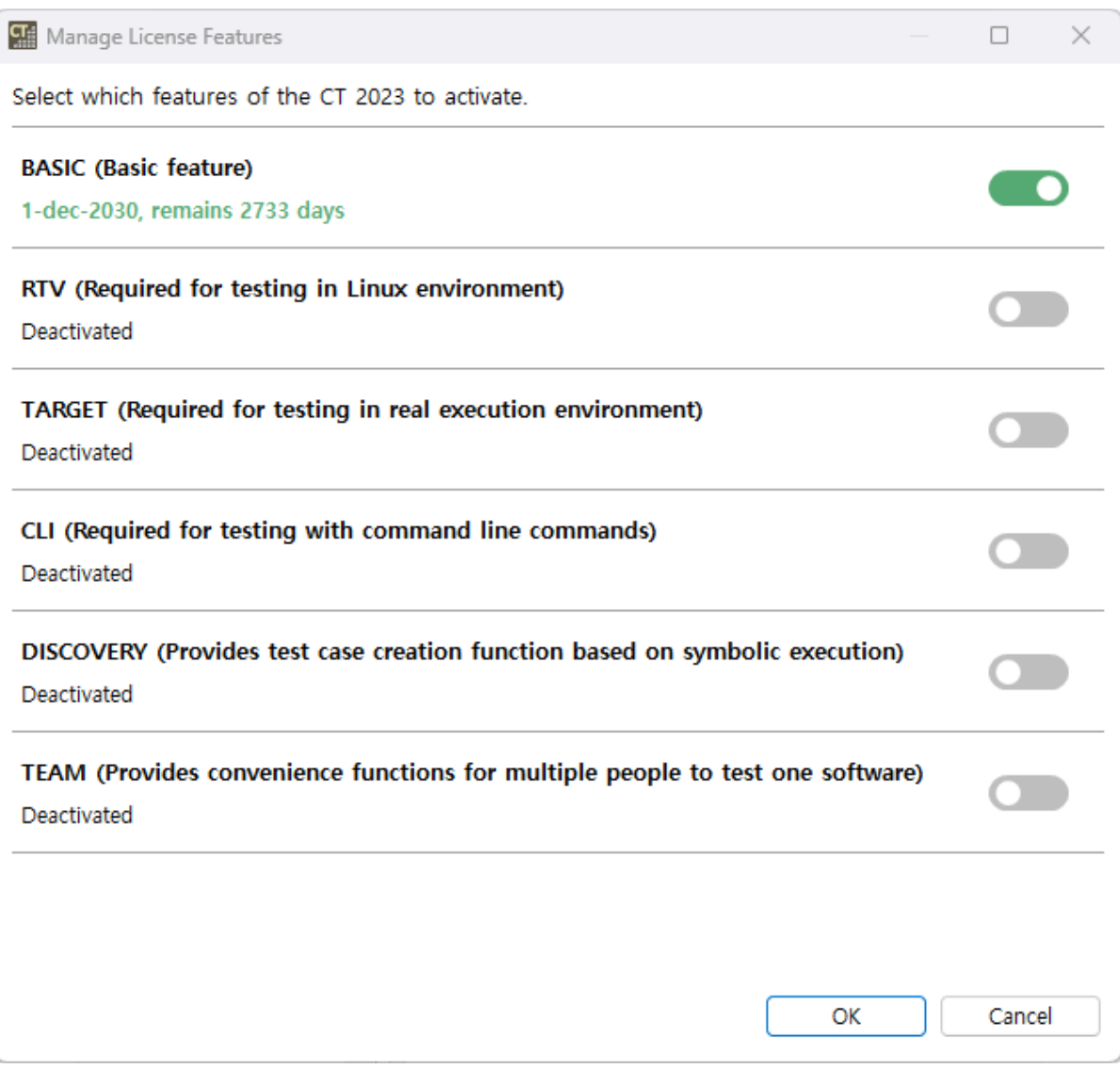

### **Generate test report**

When generating test reports, you can select coverages to export.

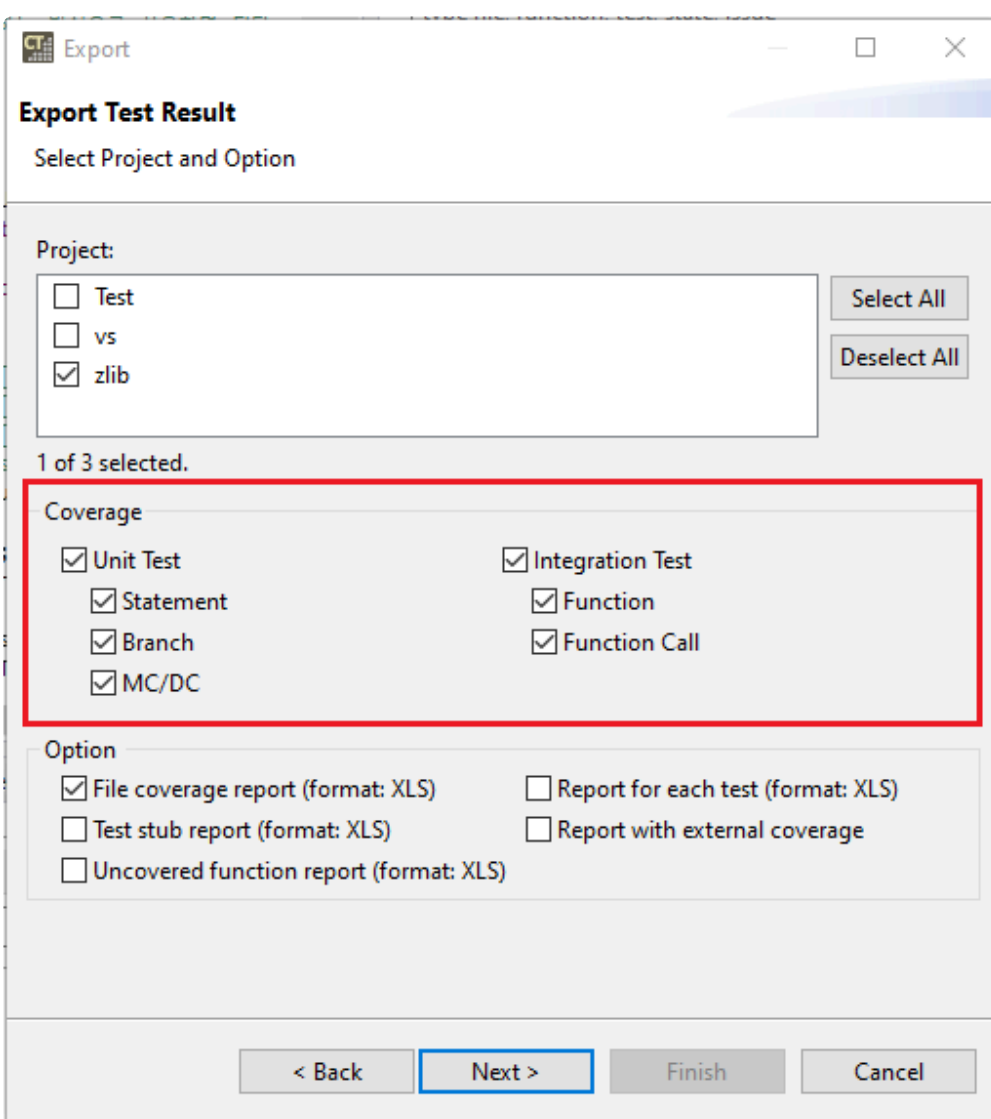

### **Analyzer**

- Support analyzing for lambda statements.
- Support most of C++17 and part of C++20 features via including latest parser

#### **Import/export in CLI**

- You can use the CLI to import and export projects including toolchains and source code.
- When importing a project, you can set the path.

#### **The others**

• Improved to warn when exporting projects larger than 5GB.

# <span id="page-15-0"></span>**3. Bug Fixed and Feature Deleted**

- [List of Fixed Bugs](#page-16-0)
- [List of Deleted Features](#page-17-0)

# <span id="page-16-0"></span>**3.1. List of Fixed Bugs**

- Fixed message in case of invalid when selecting configuration for toolchain
- Fixed an issue where the compile flag path was incorrectly replaced when importing a project
- Fixed an issue when editing the editor of a class type in the test structure tree.
- Fixed to decompress even when the length of the path exceeds 260 characters, when creating an RTV project,
- Fixed an issue where the list of workspaces was not initialized
- Fixed to handle exceptions when XML exception characters are included in the compile flags of RTV projects
- Fixed to perform large-capacity processing when performing tests in the RTV project
- Fixed to generate warning comments and code returning null if concrete class code for abstract class cannot be generated
- Fixed an issue where the array operator's test code was generated incorrectly
- Fixed the issue that tree-type function call information is displayed incorrectly when there is another function call in the code before/after the function call.
- Fixed to configure the number of symbols in the test
- Fixed to detect the change of the fault-injected function, when the source code is changed
- Fixed an issue where the values of previously selected symbols were applied in batches when [Apply the test case in a lump…]
- Modified test driver code to comply with C90 standard
- Fixed to export including subdirectories of system headers, when exporting toolchain with system headers
- Fixed an issue where default constructor stubs were not generated for some classes
- Fixed to import after warning when there is an invalid path in [Import Project] wizard.
- Fixed an issue that initialize the identifier entered by the user when reconfiguring the test
- Fixed an issue where wide string type input macros are created incorrectly
- Fixed an issue where function definitions in class code are incompletely created
- Fixed an issue where significant figures were not properly applied when the output value of the test case was less than the expected value
- Fixed an issue caused by shorten function name when build stub was set to [Disable]
- Fixed an issue that the position of the cursor changes when entering text in [Fault Injection] View
- Modified the display order of structure member numbers in the test structure tree to be sorted
- Fixed an issue that stub code input values are missing when importing a project

# <span id="page-17-0"></span>**3.2. List of Deleted Features**

• [Generate test cases automatically] > [Search-Based Test case Generation (CS Labs)] feature in the context menu of the test has been deleted.